# Using Nuptse on AVR

## Julien TOUS

October 1, 2007

# 1 introduction

This document aims at presenting the creation of simple (ie stupid) kernels for the AVR Atmega2561 using the Nuptse version of THINK. To get information about the avr-toolchain and the Nuptse compiler, you might want to read the "Think-nuptse-doc" <https://yourdev.rd.francetelecom.fr/svn/viewvc.php/papers/doc/>, the "Introduction to the AVR/Cognichip platform"on Codex [http://yourdev.rd.francetelecom](http://yourdev.rd.francetelecom.fr/docman/). [fr/docman/](http://yourdev.rd.francetelecom.fr/docman/) and the Atmega2561 Datasheet.

To build the examples, you should get a copy of Nuptse and Kortex on ObjectWeb svn :

svn checkout svn://svn.forge.objectweb.org/svnroot/think/nuptse/trunk svn checkout svn://svn.forge.objectweb.org/svnroot/think/kortex/branches/avr

And define \$KORTEX\_PATH and \$THINK\_PATH according to the place you "checkout-ed" each project.

# 2 HelloWorld and debuging

## 2.1 Compiling and running

```
Get to the example directorie :
# cd $KORTEX_PATH/../examples/avr/atm2561/helloworld
Compile example :
# ant avr
Open a serial terminal :
# gtkterm
Load the compiled kernel in a debuger :
# ice-gdb kernel
And run it :
(gdb) c
If everything is configured correctly, you can see in the serial terminal :
HelloWorld from Nuptse!
```
### 2.2 What does really happen

When you compile # ant avr ant looks for a section starting with  $\leq$  target name="avr"  $\ldots$  /> in a file named build.xml :

```
<project name="Helloworld example compilation" default="avr">
<property environment="env" />
<property file="../../../common/compiler.properties" />
<property file="../common/compiler.properties" />
<property file="${basedir}/build.properties" />
  <target name="avr" description="Compile Helloworld example for the ATmega2561">
    <mkdir dir="${out-path}" />
    <ant antfile="${thinkadl.root}/execute.xml" target="compile">
      <property name="target" value="avr.hw_atmega2561" />
      <property name="properties_path"
                value="../common/common.properties:avr.properties:build.properties" />
      <property name="verbose.level" value="INFO" />
    </ant>
      <exec executable="avr-objcopy">
        <arg line="-O binary build/obj_atm2561/hw_atmega2561 kernel.bin" />
      </exec>
    <exec executable="cp">
       <arg line="build/obj_atm2561/hw_atmega2561 kernel" />
     </exec>
  </target>
  <target name="clean" description="remove generated files">
    <delete dir="${out-path}" />
    <delete>
      <fileset dir="." includes="core*" />
    </delete>
  </target>
```

```
</project>
```
The line <property name="target" value="avr.hw\_atmega2561" /> tells the compiler to compile file situated at ./src/avr/hw\_atmega2561.

Let's have a look at the avr kernel code in ./src/avr. The architecture of the kernel can be visualised on the figure [1](#page-2-0) :

Component hw atmega2561 contains two subcomponents : boot and simple. This is described in ./src/avr/hw\_atmega2561.adl :

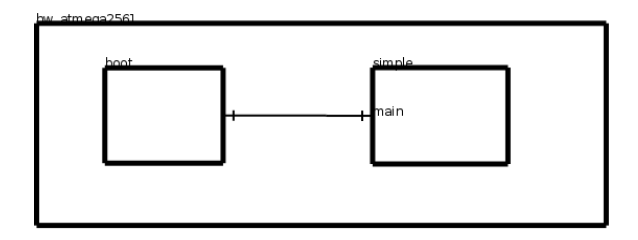

<span id="page-2-0"></span>Figure 1: Representation of the helloworld example ADL.

```
component hw_atmega2561 {
   contains simple = avr.simple
   contains boot = avr.atm2561.boot.lib.boot
   binds boot.entry to simple.main
}
```
,

Component boot belongs to the kortex library which provides a lot of ready to use components. Component simple as been written specifically for this example :

```
component simple {
    provides activity.api.Main as main
    content avr.simple
}
```
Line two specifies that the component has a server interface named main which implement IDL at \$KORTEX\_PATH/generic/activity/api/Main.idl Line three specifies that the c code implementing this ADL is in ./src/avr/simple.c :

```
#include "debug.h"
void SRV_main__main(jint argc, jstring* argv) {
    DEBUG_PRINTF("HelloWorld from Nuptse!");
}
```
After booting, component **boot** runs the **main** method on the **main** interface, which is provided by simple and simply does : DEBUG\_PRINTF("HelloWorld from Nuptse!")

DEBUG\_PRINTF is a macro which is defined in \$KORTEX\_PATH/arch/avr/libc/debug.h. By default it does nothing. But if you define PRINTF it is replaced with printf. In this example DEBUG\_PRINTF has been activated in file ./build.properties with the line : defs -DPRINTF.

Important note : In order to use printf on a serial terminal, avr-libc has been slightly modified (run # grep -R mystdout \$KORTEX\_PATH/src/avr/libc to see modified files). You should keep in mind that this is not a proper way to send chars on the serial port. This should just be used for debuging purpose. It just allows us to use printf for debuging purpose and remove it from final kernels without modifying the architecture.

NB : Using printf in a kernel also includes a lot of stuff from avr-libc and so increase the kernel size and compilation time quite a lot.

# 3 Helloleds

We're now gonna look at another example which will use the most visible feature of the Cognichip : the leds. # cd \$KORTEX\_PATH/../examples/helloleds

## 3.1 The Led interface and io component

The architecture of this kernel can be visualised on the figure [2](#page-3-0) :

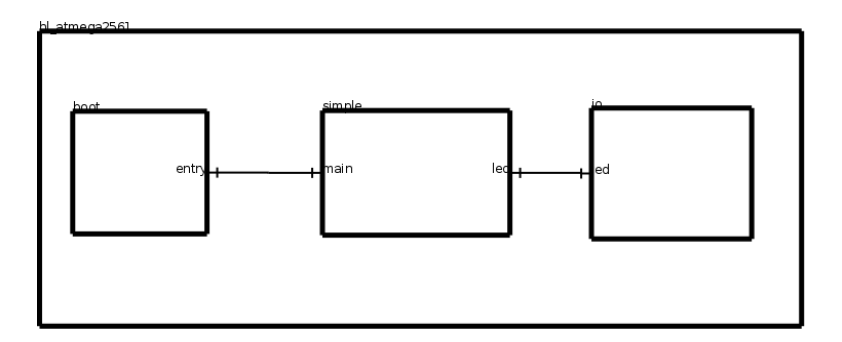

<span id="page-3-0"></span>Figure 2: Representation of the helloleds example ADL.

We added a component **io** bound to the component **simple** throught an interface Led. The interface Led, is described in by the IDL at ./src/avr/api/Led.idl :

package avr.hw.api; public interface Led { void setLEDs(unsigned byte state);

```
unsigned byte getLEDs();
```
}

We can see that this interface provides two methods : setLEDs and getLEDs. These methods are implemented in the C file \$KORTEX\_PATH/arc/avr/hw/lib/io.c.

```
#include <avr/api/io.h>
#include "debug.h"
void SRV_led__setLEDs( jubyte state) {
    PORTC=state;
    DEBUG_PRINTF("Leds have been actualised \n");
}
jubyte SRV_led__getLEDs() {
    return PORTC;
}
```
state argument is of type jubyte which is 8 bit long. PORTC points on the adress of the leds on the AVR. Each bit of PORTC, represent a led. The led is on if the corresponding bit is set to 0, off if set to 1.

On the client side, those method are called from ./src/avr/simplet.c to light on all the leds.

```
#include "debug.h"
```

```
void SRV_main__main(jint argc, jstring* argv) {
    DEBUG_PRINTF("Entered simple.c \n");
    CLT_led__setLEDs(0);
}
```
# 4 moving leds

In this example we will create some visual effects with the leds : Let's light up all the leds but one, and change periodicaly the dead led so it looks like it's moving to the right.

Let's first have a glance at the architecture of this example on figure. The "execution flow" is as follow :

• boot component calls the main method on the composite component movingleds atmega2561 which is forwarded to the T component.

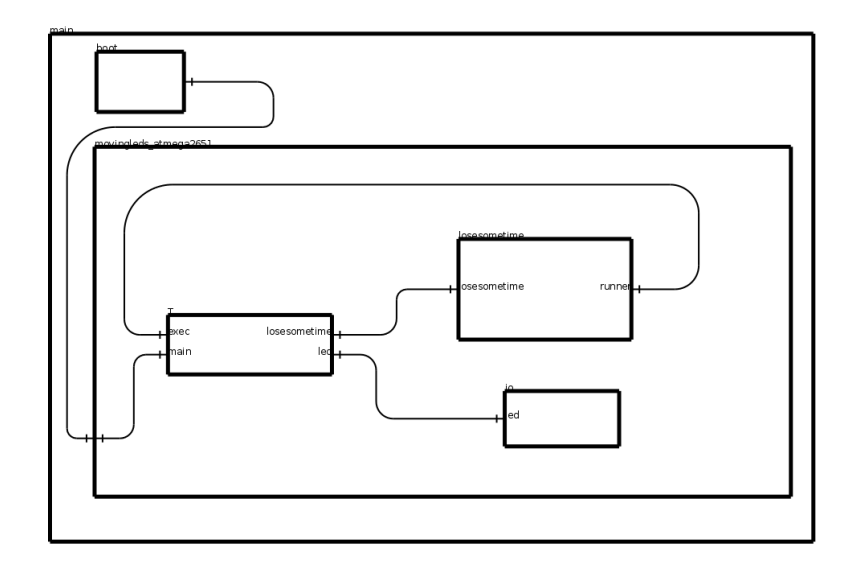

Figure 3: Representation of the movingleds example ADL.

- T component calls the setLEDs method on interface led to light all the leds but the first. When the leds are on, it then calls losesometime component thrue the losesometime interface.
- Component losesometime wastes some time by doing a lot of unusefull operations and then calls component T.
- **T** component changes the position of the dead led and, calls the **setLEDs** method on interface led to render it, and then call component losesometime again.
- $\bullet$  ...
- It goes like this until the pile gets full.

NB : The role of the losesometime component is to get a visual effect. Without a latency between two calls on component T leds would be changed so often that we would see as if they were all lighted.

### <span id="page-5-0"></span>4.1 The Handler interface

As we can see on ./src/avr/losesometime.adl, the losesometime component provides the irq.api.alarm IDL for inteface losesometime and requires also generic.irq.handler for the handler interface.

The Handler IDL is given bellow :

package irq.api;

public interface Handler {

```
void execute();
```
}

It only implements one method (execute) which takes no arguments.

#### 4.2 Size of a jubyte

Let's now have a look at the  $\mathbf T$  component :

```
struct {
volatile jubyte counter;
} PRIVATE;
void PRV_light_the_leds() {
PRIVATE.counter = PRIVATE.counter * 2;
    if (PRIVATE.counter == 0) {
        PRIVATE.counter =1;
    }
CLT_led__setLEDs(PRIVATE.counter);
CLT_losesometime__set(10000);
}
/*
 * exec interface methods
 */
void SRV_handler__execute() {
  PRV_light_the_leds();
}
/*
 * main interface methods
 */
void SRV_main__main(jint argc, jstring* argv) {
PRV_light_the_leds();
}
```
The main part of the code is located in the function light\_the\_leds() which is called both at the start (when the main method is called) and at every iteration. To understand the way light\_the\_leds() works, you must keep in mind that PRIVATE.counter is a jubyte and so can represent a value from 0 up to 255.

- The first time light\_the\_leds() is called PRIVATE.counter worths 0 and so is set to 1 by the if statement : binary value of PRIVATE.counter is 00000001. The first led is off, all the others are on.
- Next time we call light\_the\_leds(), PRIVATE.counter becomes 2 which in binary is 00000010. The second led is off, all the others are on.
- At the height iteration, PRIVATE.counter is 128 (10000000), and should become 256 (1 00000000) which needs 9 bits to get represented and so get troncated and really becomes 00000000 and then after the if statement it becomes 1.
- $\bullet$  ...

## 5 timerenabled movingleds

As said previously component losesometime adds a latency between two calls on component  $T$  by wasting cpu time. It's a busy lock. Althought this is a very easy way to get a visual effect, it is neither precise nor elegant. We are now going to replace that ugly busylock by an alarm that will raise an interuption at a given time.

The architecture of this example represented on figure [4](#page-8-0) hasn't changed a lot. **los**esometime component as been replaced by the couple of component trap and timer. timer's ADL is shown bellow.

```
component avr.atm2561.irq.lib.timer0 extends avr.atm2561.irq.lib.timerType {
  content avr.atm2561.irq.lib.timer0
}
```
We can see on line one, with the keyword extends that this ADL is just an implementation of a more generic component timerType.

```
abstract component avr.atm2561.irq.lib.timerType {
 requires irq.api.Handler as timerHandler optional
 provides irq.api.Handler as handler
 provides irq.api.Alarm as timerControl
 attribute julong cpu_freq
}
```
The Alarm interface has three methods : set which take as argument the time in millisecond we should wait before receiving an interuption. an unset which takes no argument and simply removes a remaining alarm. And remain which returns the time remaining until incoming interuption.

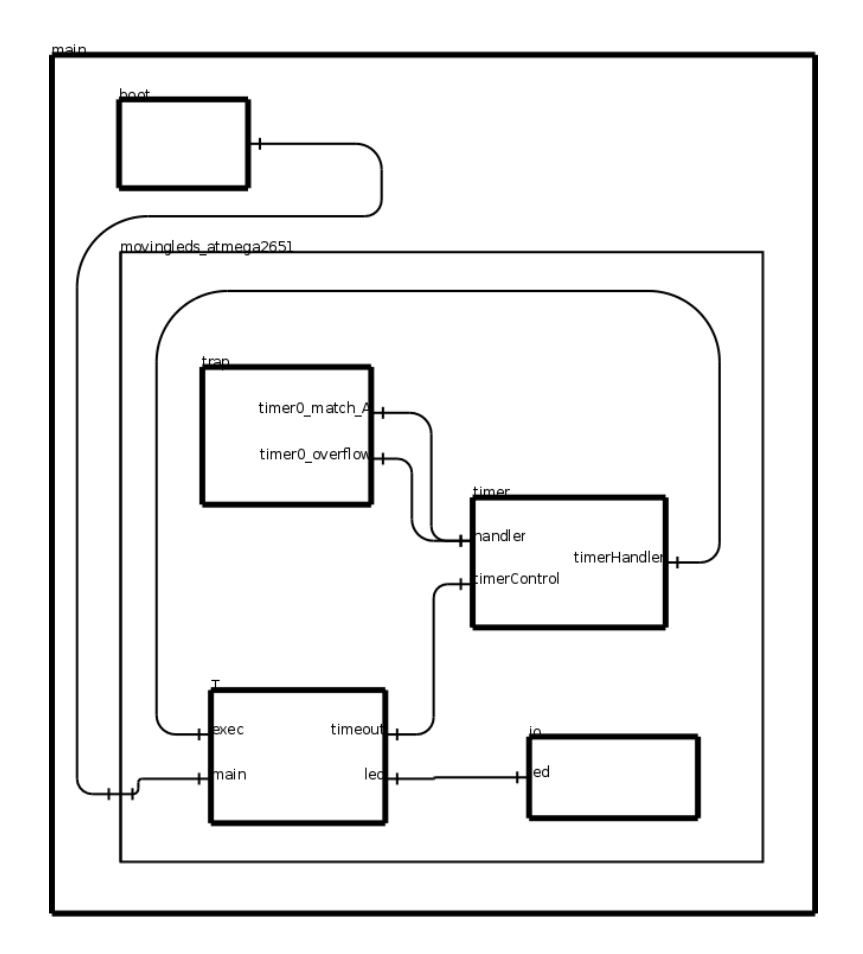

<span id="page-8-0"></span>Figure 4: Representation of the timerenabled movingleds example ADL.

```
package irq.api;
public interface Alarm {
   void set(unsigned int millisecond);
   void unset();
   unsigned int remain();
}
```
### 5.1 The trap component

The role of the trap component is to catch interuption. When an interuption get catched, trap disable interuptions, saves the state of the registers, and call the appropriate handler of interuption. When the handler finishes its work, trap restore previously stored registers, re-enables interuption, and the execution can go on from

where it was stoped.

On our example we only watch two interuptions : timer0\_match\_A and timer0\_overflow. But the Atmega2561 has 56 different interuptions.

#### 5.2 The timer component

The role of the **timer** component on this example is to configure the internal timer<sub>0</sub> of the Atmega2561 to send an interuption that will be the start signal for  $\bf{T}$  component to update the leds status.

One of the shortcomming of the internal timer0 counter TCNT0 is that it is coded on a byte and so can only count till 255. It however can use a prescalar which can be set to 1, 8, 64, 256, or 1024, meanning that it can count respectively every cpu-tick, every second cpu-tick, every 8-th cpu-tick, ... or 1024-th cpu-tick.

Now that we have the esential informations we can have a look at the timer code

The set method of the Alarm interface, does nothing but convert argument given in millisecond to a number of cpu-tick and call function reset().

```
void SRV_timerControl__set(juint millisecond) {
  // convert to cpu ticks;
 PRIVATE.rem_cputicks = ((julong) (ATT_cpu_freq / 1000) ) * millisecond;
 reset();
}
```
Function reset() really set an interuption. We will make a distinction between two cases :

- 1. If the number of cpu-tick to wait is lower than 255, reset() sets the prescalar to 1, enable interuption on compare (timer0\_match\_A) and set the compare value.
- 2. If the number of cpu-tick to wait is bigger than 255, reset() enable interuption on overflow (timer0\_overflow) and takes care of choosing the biggest prescalar possible in order to get an overflow interuption before the alarm.

```
void reset() {
  julong rem;
  ibyte tcnt = 0;
  rem = PRIVATE.rem_cputicks;
  // set prescalar to 0
  TCCROB = 0;// choose prescalar mask
  if (rem >= (julong) 1024 * 256) {
```

```
tcnt = 0x05;
  }
    else if (rem >= (julong) 256 * 256) {
    tcnt = 0x04;
  }
    else if (rem >= 64 * 256) {
    tcnt = 0x03;
  }
    else if (rem >= 8 * 256) {
    tcnt = 0x02;
  }
    else if (rem >= 256) {
    tcnt = 0x1;
  }
  else {
    // set compare register
    OCROA = rem;// clear counter
    TCNTO = 0;// set prescalar to 1
    tcnt = 0x01;
    TCCROB = tcnt;// disable interrupt on overflow, enable interrupt on compare
    SET(TIMSK0, OCIE0A);
    return 0;
  }
  // clear counter
  TCNT0 = 0;// set prescalar;
  TCCR0B = tcnt;
  // enable interrupt on overflow, disable interrupt on compare
  SET(TIMSK0, TOIE0);
  return 0;
}
```
When one or the other of those interuption get catched by the **trap** component, the execute method from the Handler interface is called.

```
void SRV_handler__execute() {
  // Save prescalar value
  jubyte prescalar = TCCR0B & 0x07;
```

```
// Stop timer and set prescalar to 0
TCCROB = 0;// Disable timer0 iteruptions
UNSET(TIMSK0, OCIE0A);
UNSET(TIMSK0, TOIE0);
//clear counter
TCNT0 = 0;// Update number of cpu tick remaining until alarm time
// according to prvious prescalar value.
if (prescalar == 0x05) {
  PRIVATE.rem_cputicks -= (julong) 256 * 1024;
}
else if (prescalar == 0x04) {
  PRIVATE.rem_cputicks -= (julong) 256 * 256;
}
else if (prescalar == 0x03) {
  PRIVATE.rem_cputicks -= (julong) 256 * 64;
}
else if (prescalar == 0x02) {
 PRIVATE.rem_cputicks -= (julong) 256 * 8;
}
else if (prescalar == 0x01) {
  // Prescalar was previously set to 1
  if (PRIVATE.rem_cputicks > 256) {
    // Their is still some time to go until alarme time.
    // The interuption we cought must be an overflow
    PRIVATE.rem_cputicks -= 256;
  }
  else {
    // The interuption we cought must be match_A
    // We can call the handler
    CLT_timerHandler__execute();
   return 0;
  }
}
reset();
```
}

- 1. If it received a timer0\_match\_A interuption. This is the interuption that component T asked for. The client handler is called. Component T will "wake up".
- 2. If it received a timer0\_overflow interuption. Depending on the actual prescalar, the number of cpu-tick to remain is updated and a new interuption is set by

calling the reset() function.

# 6 timeouted-movingleds

#### 6.1 Presentation

We're gonna now introduce a slight variation on the last example. We want to program, from the start, each time when the leds will "move". Using a timer we can't set more than one alarm (as seting the second one would erase the first). We could use several timer as our AVR provides 6 of them. But we would then be limited to 6. Instead we will add an abstraction to the timer component : a timeout.

Let's have a look at the new architecture :

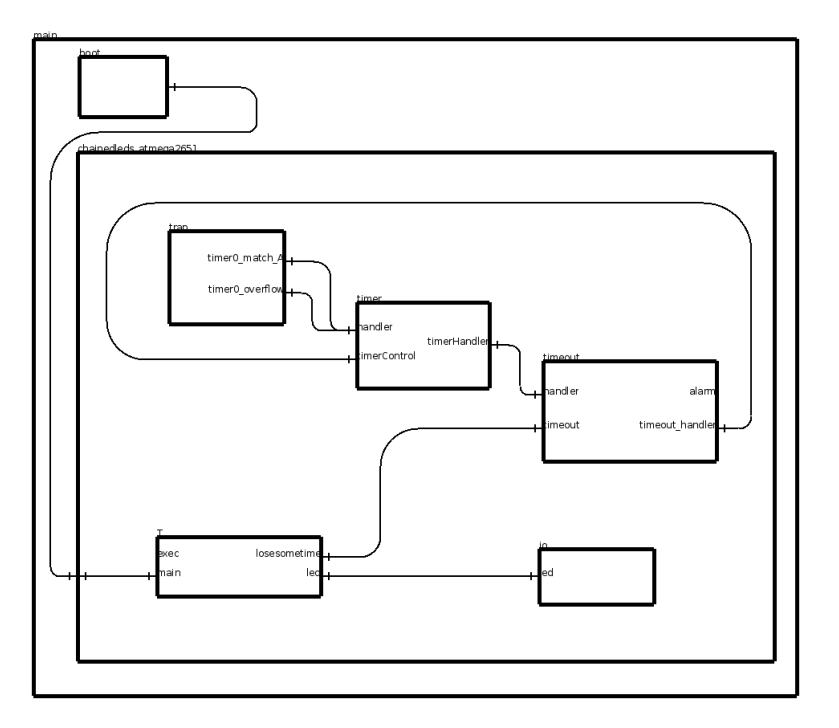

Figure 5: Representation of the timeout\_movingleds example ADL.

### 6.2 Timeout

The role of **timeout** is to maintain a list of all requested alarms, and make sure they get honored. Here come's its IDL :

package event.activity.api;

public interface TimeOut {

```
void add(unsigned long millisecond, any itf);
}
```
First argument of the add method, is the time we want to get the alarm, in millisecond. Second argument, is the interface that should be woken up. This interface as to be a handler which as allready been discust on section [4.1](#page-5-0)

We use this interface in the **main** section of component  $T$ :

```
void SRV_main__main(jint argc, jstring* argv) {
  jbyte i;
  for (i=1; i<9; i++) {
    CLT_timeout__add( (julong)(i*HOW_MANY_MILLISECONDS), SRVID_exec );
  }
  while(1) { //This is needed if we don't want to stop every component
  }
}
```
The second argument given to the add method uses the keyword SRVID\_exec which will be compiled into a pointer on the **exec** interface of component **T**.

What we really are doing here, is ask for 8 alarms each separated by "HOW\_MANY\_MILLISECONDS" that will all wake up the exec interface.

The rest of component **T** hasn't change since last examples.

Let's have a look at the internals of timeout :

The time at which we want the alarm and the interface we will wake up are stored on two arrays that will be used as circular buffers. We keep the position of begining and the end of the data in those buffer with indexes first\_full\_slot and first\_empty\_slot.

```
struct {
  julong times[MAX_NUMBER_OF_TIMER];
 any interfaces[MAX_NUMBER_OF_TIMER];
  jubyte first_full_slot; // indice of the next alarm to come.
  jubyte first_empty_slot; // indice of the first_empty_slot in the queue
} PRIVATE;
```
#### 6.3 The BindingController interface.

Assuming that we got alarms waiting on the queue; when the component trap catch a match\_A interuption, it then calls the handler on the timer component which, in turn

calls the handler on the timeout component which then needs to update its tables, ask for an other timer, and wake up the specified interface. Here's the code :

```
static void SRV_handler__execute() {
  jubyte i;
 // If there is no event waiting for an alarm
 // This should never hapen
  if (PRIVATE.first_full_slot == MAX_NUMBER_OF_TIMER) {
    DEBUG_PRINTF("TimeOut buffer is starving !!! \n\pi");
 }
 else {
    // update every alarm time //
    for (i = DECREMENT_POSITION_IN_RING(PRIVATE.first_empty_slot); i != PRIVATE.first_
      PRIVATE.times[i] = PRIVATE.times[i] - PRIVATE.times[PRIVATE.first_full_slot];
    }
    PRIVATE.times[PRIVATE.first_full_slot] = 0;
    //Call the apropriate interface.
    CLT_bc__unbind("timeout_handler");
    CLT_bc__bind("timeout_handler", PRIVATE.interfaces[PRIVATE.first_full_slot]);
   PRIVATE.first_full_slot = INCREMENT_POSITION_IN_RING(PRIVATE.first_full_slot);
    if (PRIVATE.first_full_slot == PRIVATE.first_empty_slot) {
     PRIVATE.first_full_slot = MAX_NUMBER_OF_TIMER; // If the timeout is empty then f}
    else {
      CLT_alarm__set(PRIVATE.times[PRIVATE.first_full_slot]); // set the next alarm to
    }
    CLT_timeout_handler__execute(); // execute the event related to the past alarm
 }
}
```
We notice two call on a client interface called bc. As seen in the description of timeout this interface implements the BindingController IDL. It is used to bind the timeout handler interface to the component which required the incoming alarm. It provides 3 methodes :

- bind(void\* clientItfName, void\* serverItfId) which create a binding from the client interface given in the first argument, to the server interface given in the last argument.
- unbind(void\* clientItfName) which destroy a binding starting from the client interface given as argument.

• lookup(void\* clientItfName) which returns the server interface bound to the client interface given as argument.

Note : serverItfId should be defined by the key word SRVID\_ which as been introduced previously in this section. cltItfId should be the name of the interface. Thus it is only possible to -dynamicaly- bind a client interface belonging to the component which provides the binding controller.